# andornot

# **Andornot Newsletter July 2012**

# **Summer Greetings!**

Summer is finally here after a really wet June in Vancouver. If you are taking some time off, we hope you have a great vacation and come back refreshed and rested.

# **Andornot News**

#### **Andornot at SLA**

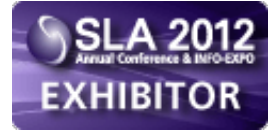

Andornot is exhibiting at the **[Special Libraries Association \(SLA\)](http://sla2012.sla.org/)** conference in Chicago, IL, from July 15 to 18, 2012. Please stop by to see us in booth 561. You'll also find Inmagic in booth 644.

# **Andornot Expanding in Eastern Canada**

[A](http://www.andornot.com/products/inmagic-products.aspx)s announced in the [latest Inmagic newsletter](http://www.inmagic.com/current-newsletter) , Andornot is now the exclusive Inmagic dealer in **Mulhmagio** 

Canada. We look forward to working with clients formerly served by Phipps and Associates.

# **Andornot - more than just technology expertise**

You may think of us for software sales and support, database design and web applications, but did you know we also provide a full range of consulting services? For example, we've recently helped clients with:

- A needs assessment for an underused library.
- A conceptual plan for a virtual library of primarily electronic subscriptions, focusing on the licensing and access issues involved.
- A review of options for e-journal publishing.
- A digitization plan for archival materials.
- **Evaluation of standards and best practices for video formats for preservation and access.**

Please [contact us](mailto:info@andornot.com) to discuss how we can help you streamline operations, expand your services or just to bounce ideas off us.

### **Andornot Discovery Interface Available**

Andornot has been championing discovery interfaces as the next generation of search interface for online collections for the past few years. We firmly believe they provide the best means for connecting users with the ever-growing amount of resources available online. While they have been widely adopted by public and academic libraries, and many other online content providers, they are not yet often used as the search interface for more specialized collections.

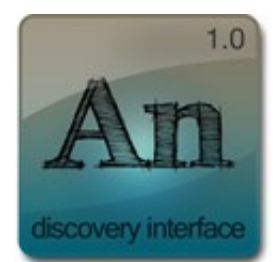

We're pleased to announce the availability of a solution specifically designed for these situations: **AnDI,**

#### **the Andornot Discovery Interface.**

AnDI is a web application based on both the Apache Solr search engine and our own extensive experience in developing search interfaces, and our work with [VuFind](http://www.andornot.com/products/search-and-discovery-tools/vufind.aspx). It provides the features users expect in a search interface in 2012, including:

- relevancy-based search results;
- **a** automatic search term stemming and spelling corrections; and
- facets to allow refinement of those results.

The intention is to deliver the most useful resources to the user in their initial search, but allow them to quickly narrow down the results further.

#### **Example Sites**

- The [Canadian Conservation Institute Library Catalogue and Staff Bibliography](http://library-bibliotheque.cci-icc.gc.ca/en/cci-icc/lib-bib/search-recherche/) . This site in particular provides an example of refining a search with facets. It's available in two languages, with an easy toggle between them at any point in a user's search.
- The [multi-database search](http://www.cjhn.ca/en/explore.aspx) within the Canadian Jewish Heritage Network site provides a single search of the separate archival and genealogical DB/TextWorks databases.

You can [read more about AnDI here.](http://www.andornot.com/products/search-and-discovery-tools/andornot-discovery-interface.aspx)

# **Inmagic News**

#### **[Inmagic Genie 3.5 Releas](http://www.andornot.com/products/inmagic-products/genie.aspx)ed**

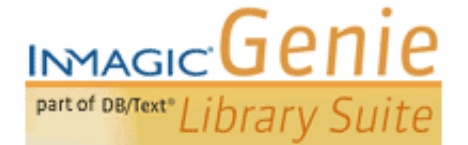

The latest version of [Genie,](http://www.andornot.com/products/inmagic-products/genie.aspx) Inmagic's integrated library system, includes these new features:

- Remember Search Criteria
- Multiple Library Email Addresses Supported for Requests Sent from the Cart
- **URICA:** View Book Covers on Summary or Detail Catalog Reports
- **Update Genie Configuration Files from a Remote Location**

Please [contact us](mailto:info@andornot.com) if you would like assistance upgrading or would like to renew an expired maintenance subscription. We can also help you update your current interface to include the latest features available in the software itself, or with our [add-on products.](http://www.andornot.com/Products/Addons/Default.aspx)

#### **Presto for DB/Text announced**

Inmagic has announced a new version of Presto specifically for DB/TextWorks. This limited-feature version of Presto will enable many new web-publishing capabilities for DB/Text. Futher details are available in [this blog post](http://inmagicinc.blogspot.ca/2012/06/announcing-presto-for-dbtext.html) . This will be an exciting new option for some clients. Please [contact us](mailto:info@andornot.com) so we can help you evaluate if this solution is right for you.

#### **Inmagic July 2012 Newsletter**

Inmagic's July 2012 newsletter is [available here](http://www.inmagic.com/current-newsletter) , with details of the relationship with SydneyPLUS and Inmagic's plans, Presto for DB/Text, and more.

# **Recent Projects**

#### **St. Andrew's College Photographs, Yearbooks and Alumni Magazines Online**

[St. Andrew's College](http://www.sac.on.ca/) in Aurora, Ontario recently asked Andornot to help upgrade the

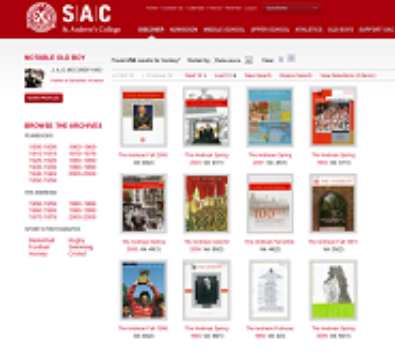

presentation of its online archival collections. The collection includes digitized photographs, school yearbooks and alumni

magazines dating back to the school's first years in the 1900s. The upgraded site provides alumni and others with a fascinating journey through the school's history. Alumni may now browse and search very easily for memories of their time at SAC.

Full details of the project are in this [blog post.](http://www.andornot.com/blog/post/St-Andrewe28099s-College-Photographs-Yearbooks-and-Alumni-Magazines-Online.aspx) The [search page is available here](http://archives.sac.on.ca/).

## **Canadian Jewish Heritage Network Launches Enhanced Search and Mobile Interface**

[Last year, Andornot helped launch a new website and database for the C](http://www.andornot.com/products/umbraco-cms.aspx)[anadian Jewish Heritage Network](http://www.cjhn.ca/en) [using the Umbraco](http://www.andornot.com/products/umbraco-cms.aspx) CMS and [Inmagic WebPublisher PRO](http://www.andornot.com/products/inmagic-products/webpublisher-pro.aspx).

This year we've upgraded the site with a **new search engine** and a **mobile interface**.

The **new search** is available on the [Explore page](http://www.cjhn.ca/en/explore.aspx) and uses the [Apache Solr](http://www.andornot.com/products/search-and-discovery-tools/solr.aspx) search engine to index and search the two separate Inmagic databases (which remain available on the site). Results from both databases are integrated and sorted by relevance, using the sophisticated algorithms in Solr to present the best matches to the user. This feature is particularly useful to [genealogical researche](http://www.andornot.com/media/15862/cjhnmobile.png)rs as a "Did you mean" capability can alert them to misspellings or name variations.

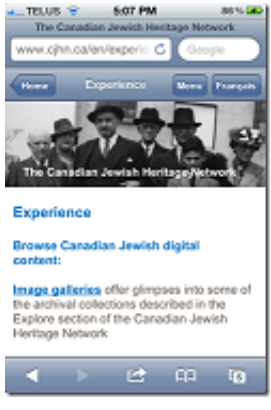

The **mobile view** was created by extending the Umbraco CMS with additional templates and stylesheets. This allows CJHN to write content once, but display it in the format most suitable to the viewer.

To access the mobile interface, simply open [www.cjhn.ca](http://www.cjhn.ca/) in your mobile browser. You'll be automatically redirected to the mobile view, with all the same content as the full site, but formatted to fit the smaller view of a mobile device.

# **Tweets**

As we come across news, projects, resources and other items we think might be of interest to our clients, we tend to post a quick tweet on our [Twitter page](http://twitter.com/andornot) , rather than a longer [blog](http://www.andornot.com/blog) post. We've included a selection of recent tweets in this newsletter, but encourage you to follow us on Twitter or [subscribe to the RSS feed of our tweets](http://api.twitter.com/1/statuses/user_timeline.rss?screen_name=andornot).

#### **For Libraries**

- [From the Catalog to the Book on the Shelf: Building a Mapping Application for Vufind.](http://journal.code4lib.org/articles/6924)
- [Linked Data for the enlightened non-geek reader \(or dummies\) \(or managers\)](http://hangingtogether.org/?p=1943)
- [First thus: Reality Check: What is it that the Public Wants today From Reimagining the library catalog: ALA session.](http://blog.jweinheimer.net/2012/06/reality-check-what-is-it-that-public.html?spref=tw)
- [These Book Covers Are Custom Made to Match Your Library. Color co-ordinate with your decor!](http://www.wired.com/design/2012/06/book-design/) п.
- [All Hat, No Cattle: A Call for Libraries to Transform Before It's Too Late](http://www.thedigitalshift.com/2012/06/ebooks/all-hat-no-cattle-a-call-for-libraries-to-transform-before-its-too-late/)
- [Exploring the Challenges to Equitable Access to Digital Content](http://americanlibrariesmagazine.org/e-content/exploring-challenges-equitable-access-digital-content)

#### **For Archives and Historical Societies**

- [New Report: "EPUB for Archival Preservation"](http://www.teleread.com/library/new-report-%E2%80%9Cepub-for-archival-preservation%E2%80%9D/) m.
- [Processing special collections: An archivist's workstation](http://blogs.law.harvard.edu/pamphlet/2012/05/29/shieber/) п.
- [To Preserve or Not to Preserve: Social Media](http://siarchives.si.edu/blog/preserve-or-not-preserve-social-media)
- [Reclaiming History Through Photographs](http://activehistory.ca/2012/06/reclaiming-history-through-photographs/) п.
- [Debate: The majority of users don't care about provenance. They just want access to information.](http://www.archivesnext.com/?p=2771)
- [New Report Explores Roles of Libraries and Museums in an Era of Participatory Culture](http://www.imls.gov/new_report_explores_roles_of_libraries_and_museums_in_an_era_of_participatory_culture.aspx)
- [Web Archiving Arrives: Results from the NDSA Web Archiving Survey](http://blogs.loc.gov/digitalpreservation/2012/05/web-archiving-arrives-results-from-the-ndsa-web-archiving-survey/) m.
- [Digging for Data in Archives project comparing of historians research & data visualization tools](http://tradingconsequences.blogs.edina.ac.uk/2012/03/05/digging-for-data-in-archives/)

## **For Museums and Art Galleries**

[Beyond musty artifacts. Museums should be hotbeds for lively debate -Carleton professor 's book up for Donner prize](http://www.ottawacitizen.com/Entertainment/Museums%20should%20be%20hotbeds%20for%20lively%20debate,%20says%20a%20Carleton%20professor%20Ruth%20Phillips,%20whose%20book%20has%20been%20nominated%20for%20the%20Donner%20Prize/6503785/story.html)

#### **For All**

- [Cloud Computing for Small and Medium-sized Enterprises: Privacy Responsibilities and Considerations](http://www.priv.gc.ca/information/pub/gd_cc_201206_e.asp)
- [OpenMetadata.org Community Site Launched](http://newsbreaks.infotoday.com/NewsBreaks/OpenMetadataorg-Community-Site-Launched-83231.asp)
- [Human Computation and Wisdom of Crowds in Cultural Heritage](http://www.trevorowens.org/2012/06/human-computation-and-wisdom-of-crowds-in-cultural-heritage/)
- [Create data visualizations and analytics with Google Fusion Tables](http://www.techrepublic.com/blog/google-in-the-enterprise/create-data-visualizations-and-analytics-with-google-fusion-tables/1075)

# **Tips and Tricks: User Files**

No one gives much thought to Inmagic user files until they disappear! These files store information specific to your use of each textbase. For each textbase you have accessed you will find the following set of files:

- \*.tbu stores your private textbase elements (i.e. any forms, query screens or sets not saved as Public and stored in the textbase itself.)
- \* .tbs stores persistent scripting information.
- \*.idi stores your last used settings (i.e. window sizes and positions, batch modification and import/export settings.)

You can check where these files are stored and move them by selecting Tools > Options > User Options in DB/TextWorks. We recommend these NOT be located on your local hard drive but on a network drive so they are backed up and you can link to them again if your PC is upgraded.

To eliminate file conflicts each user should keep these in a separate folder. For single user installs they can be stored with the textbases themselves.

# **A Cool Tool: Evernote**

How do you keep track of sites or articles that you may want to refer to again later? Bookmarking them in your browser used to be the only option, then along came social bookmarking services such as **Delicious**.

The next generation of these tools are products like [Evernote](http://evernote.com/) which lets you clip and capture whole pages from websites, articles or snippets of text. There are versions for your desktop, every browser platform and for your mobile devices. Install it on each and synchronize your results to have access to your data from anywhere.

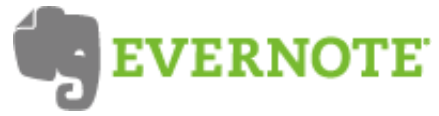

As well as searching across the saved text by keyword, you can also tag individual items or organize them into different notebooks. Use Evernote for capturing work related information or to organize places to visit on vacation, recipes and more!

Copyright © 1995 - 2012 Andornot Consulting Inc. All rights reserved. [W3C Valid](http://validator.w3.org/check?uri=referer)